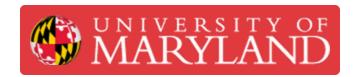

# **Maintenance Tasks**

This guide will go over the several maintenance tasks that keep the Fuse operable.

Written By: Garrett Randolph Hinson

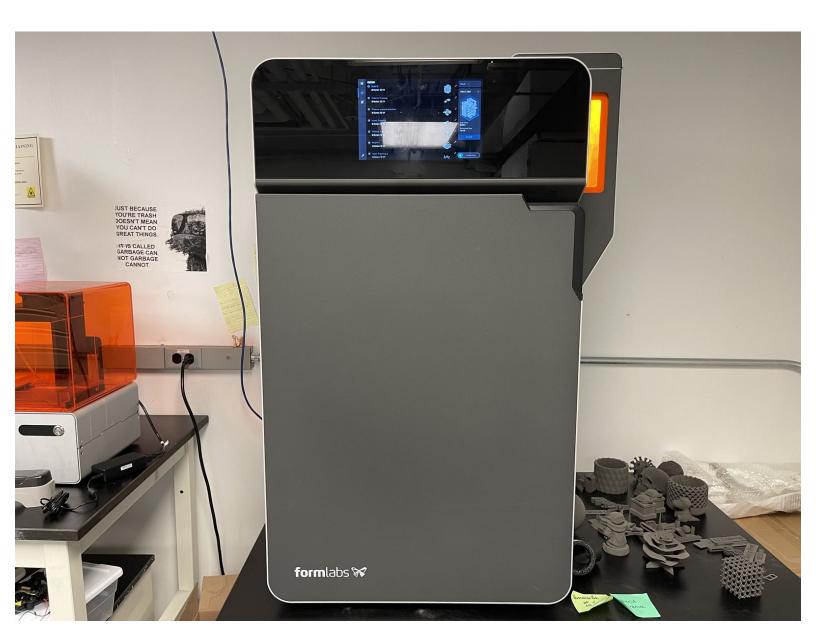

## **Step 1 — Accessing the Maintenance Checklist**

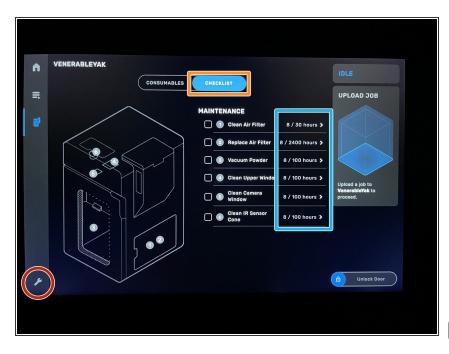

- Tap the **settings** button on the left side of the Fuse touch screen.
- Tap checklist.
- The Maintenance Tasks will appear.
- Selecting a task to complete will give you step-by-step instructions on how to complete the task.
- The service interval for each task is displayed to the right of it.
- Ensure you are wearing a pair of nitrile gloves before completing any tasks.

## **Step 2 — Maintenance Tasks**

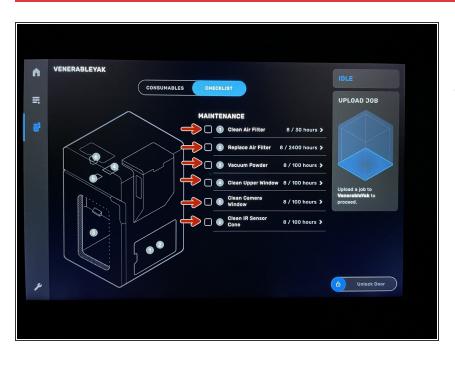

- There are 6 maintenance tasks to be completed.
  - Clean Air Filter.
  - Replace Air Filter.
  - Vacuum Powder.
  - Clean Upper Window.
  - Clean Camera Window.
  - Clean IR Sensor Cone.

if any task is highlighted red, then it has exceeded its service interval and must be completed.

#### Step 3 — Clean Air Filter

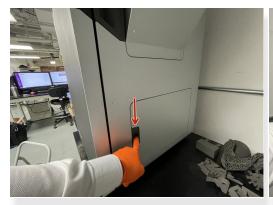

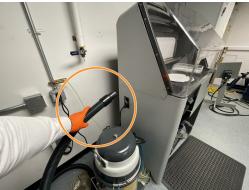

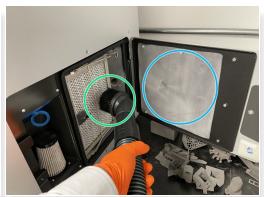

- Select Clean Air Filter. Select begin.
- Open the air filter access door on the right side of the Fuse.
  - Press down on the button to open the door.
- Grab the vacuum hose from the post-processing station and attach the brush-head.
  - Turn on the vacuum by pressing the "VAC" button on the Fuse post-processing station.
- Very carefully vacuum the air filter and surrounding debris from the chamber.
  - Be sure not to forget to vacuum down the access door as well.
- Select done to complete the task.

## Step 4 — Replace Air Filter

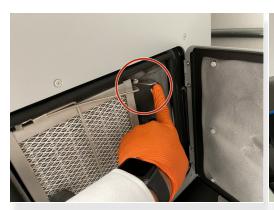

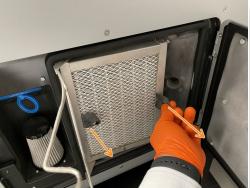

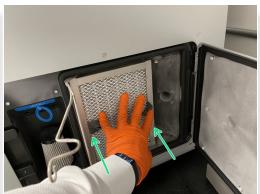

- Select replace air filter. Select begin.
- Open the air filter access door on the right side of the Fuse.
- Clean the air filter. \*reference step 3.
- Depress the spring clamp to release the air filter.
- Pulling on the **grey tabs**, pull the air filter out.
- Grabbing a new air filter, replace in the same position as the old one.
- Replace the spring clamp to lock the new air filter into place.
- Close air filter door. Select done.

## **Step 5** — Vacuum Powder

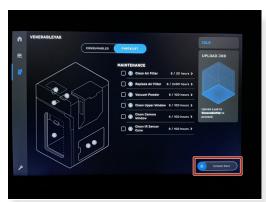

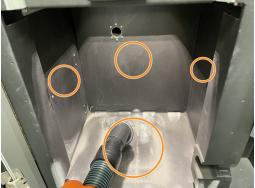

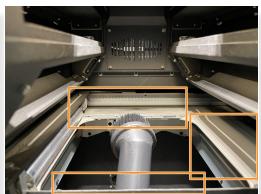

- Using the "Unlock Door" button on the Fuse touch screen, open the door.
- If the build chamber is inserted, remove it and place it in the Fuse post-processing station.
- Grab the vacuum hose from the post-processing station and attach the brush-head.
- Vacuum out any accumulated powder from the bottom, side, and top of the printer.
- Close door. Select done.

## Step 6 — Clean Upper Window

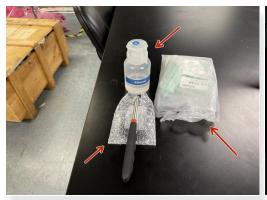

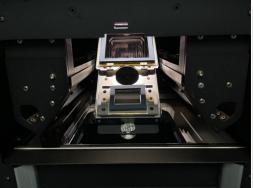

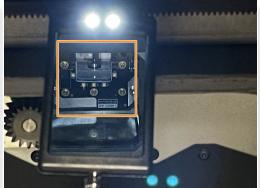

- Grab a swab, the mirror, and ethanol from the cabinet below the Fuse.
- ↑ The LEDs inside the Fuse chamber are very bright. Following the guide on the Fuse will automatically dim them for you.
- Loosen the screw to drop the optical cassette tray and remove the optical cassette. \*reference
  Fuse printing Dozuki.
- Once the optical cassette is removed, return the tray to the UP position.
- Using the mirror wand, located the upper window. It will be towards the rear.
  - The mirror wand will have a switch on the back of it to turn on its LEDs.
- Once you have located the upper window, wet the foam swab with ethanol.

## **Step 7** — Clean Upper Window

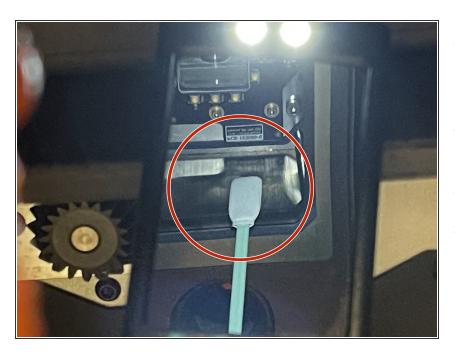

- Wipe around the silver side walls of the upper window in a single direction.
- Repeat with a new swab if necessary to remove any streaks.
- Replace the optical cassette.
- Close door. Select done.

#### Step 8 — Clean Camera Window

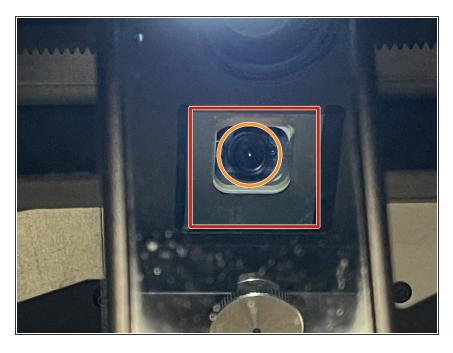

- Grab a swab, the mirror, and ethanol from the cabinet below the Fuse.
- Using the "Unlock Door" button on the Fuse touch screen, open the Fuse door.
- Remove the optical cassette and return tray to the UP position.
- Using the mirror wand, locate the camera window.
- Wet a foam swab with a small amount of ethanol.
- Wipe across the lens of the camera in a single direction multiple times.
- Once the ethanol has evaporated, complete a visual inspection to ensure the lens is clean. Repeat cleaning if necessary.
- Replace optical cassette. Close door, Select done.

## Step 9 — Clean IR Sensor Cone

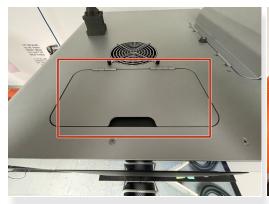

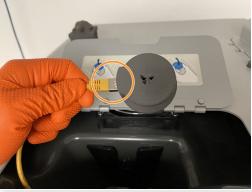

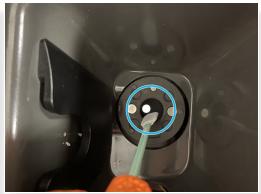

- Grab a foam swab and ethanol from the cabinet below the Fuse.
- Using a step stool, locate the IR sensor access door on top of the Fuse.
- Pulling on the IR sensor, remove it from its mount and unplug the yellow ethernet cable.
- Set the IR sensor off the side on a flat surface.
- Wet a foam swab with a small amount of ethanol.
- Begin wiping the inside of the IR sensor cone.
- Visually inspect the cone of any excess debris. Repeat cleaning if necessary.
- Reattach the ethernet cable and replace the IR sensor. It will illuminate green if seated properly.